## Tutorials

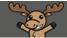

# Grading Assignment Submissions using Anonymous Marking – D2L Tutorial

This tutorial is for faculty who have previous experience using the Assignments tool in D2L. For further information or assistance, go to our <u>Team Dynamix Support portal</u> and click the appropriate Category to submit a ticket.

#### Scenario

This tutorial will cover the steps involved when you wish to grade student submissions for an Assignment using **Anonymous Marking**.

#### Steps for enabling Anonymous marking

- 1. Go to the Assignments tool in your course.
- 2. Either create a new Assignment, or click on the drop-down menu (down arrow) next to the title of the Assignment you want to set for **Anonymous Marking** and select **Edit Folder**.

| Assignments |                     |                            |                 |           |           | 😢 Help             |          |
|-------------|---------------------|----------------------------|-----------------|-----------|-----------|--------------------|----------|
| New         | Assignment Ed       | lit Categories More Action | • •             |           |           |                    |          |
| 🌮 Bul       | lk Edit             |                            |                 |           |           |                    |          |
| $\bigcirc$  |                     | View Submissions           | New Submissions | Completed | Evaluated | Feedback Published | Due Date |
|             | No Category         | Edit Folder                |                 |           |           |                    |          |
| $\bigcirc$  | Another New Anon    | Hide om Users              | 2               | 2/4       | 0/4       | 0/4                |          |
|             | Anon Graded Assig   |                            | 2               | 4/4       | 2/4       | 0/4                |          |
|             | Anon from the begi  | De te Assignment           | 1               | 1/4       | 0/4       | 0/4                |          |
| $\bigcirc$  | Tes. Assignment Int | Sibmission Log             |                 | 0/4       | 0/4       | 0/4                |          |
|             | Group Assignment    | ~                          |                 | 0/4       | 0/4       | 0/4                |          |

This content is licensed under a Creative Commons Attribution 4.0 International Licence. Icons by the Noun Project.

3. Give your Assignment a **Name** if needed, then click **Evaluation & Feedback** on the right.

| ୡ Back to Manage Assignments Group Assignment                                                                                                    |                                 |  |
|----------------------------------------------------------------------------------------------------|---------------------------------|--|
| Name *                                                                                                    | Availability Dates & Conditions |  |
| Grade Out Of Due Date                                                                                                    | Always available                |  |
| Ungraded M/D/YYYY                                                                                                    | Submission & Completion         |  |
| Paragraph $\vee$ $B$ $I$ $\bigcup$ $\checkmark$ $\blacksquare$ $\checkmark$ $\blacksquare$ $\bullet$ $\blacksquare$ $\bullet$ | File submission                 |  |
|                                                                                                    | Evaluation & Feedback           |  |
| Å                                                                                                    | No rubric added                 |  |
|                                                                                                    |                                 |  |
| Save and Close Save Cancel 💿 Visibility                                                                                                    |                                 |  |

4. Under Anonymous Marking, select **Hide student names during assessment**. Finish editing the Assignment and click **Save and Close**.

| me *                                                                                                    | Submission & Completion                                                                                |
|----------------------------------------------------------------------------------------------------|----------------------------------------------------------------------------------------------------|
| Group Assignment                                                                                                    | File submission                                                                                        |
| ade Out Of     Due Date       Ungraded          ظُ M/D/YYYY                                                                                                    | Evaluation & Feedback                                                                                  |
| tructions<br>Paragraph $\vee$ <b>B</b> $I$ $\underline{U} \vee A_{\mathcal{F}}$ $\Xi \vee$ $\Xi \vee$ <b>50</b> + $\vee$ $\cdots$ $\Sigma$<br>Lato (Recom $\vee$ 17.1px $\vee$ <b>P</b> $\mathfrak{P}$ $\mathfrak{P}$ $\Xi$ <b>E</b> $\boldsymbol{\omega}$ $\boldsymbol{\odot}$ $\boldsymbol{\mathcal{C}}$ | Rubrics<br>Add rubric ~<br>Learning Objectives<br>No learning objectives<br>Mana & Learning Objectives |
|                                                                                                    | Ann tation Tools           Make annotation tools available for assessment                              |
|                                                                                                    | onymous Marking<br>Hide student names during assessment                                                |

This content is licensed under a Creative Commons Attribution 4.0 International Licence. Icons by the Noun Project.

 $\odot$ 

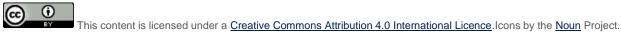

5. You will now see a symbol next to your Assignment title indicating that it has **Anonymous Marking** enabled.

| Assignments |                                           |                 |           |           |                    |  |  |  |  |
|-------------|-------------------------------------------|-----------------|-----------|-----------|--------------------|--|--|--|--|
| New         | Assignment Edit Categories More Actions 💊 | ,               |           |           |                    |  |  |  |  |
| 🌮 Bul       | 🌮 Bulk Edit                               |                 |           |           |                    |  |  |  |  |
| $\bigcirc$  | Folder                                    | New Submissions | Completed | Evaluated | Feedback Published |  |  |  |  |
|             | No Category                               |                 |           |           |                    |  |  |  |  |
|             | Another New Anor Assignment 🗸 🔡           | 2               | 2/4       | 0/4       | 0/4                |  |  |  |  |
|             | Anon Graded Assignment 🐱 🖪                | 2               | 4/4       | 2/4       | 0/4                |  |  |  |  |
|             | Anon from the beginning 🐱 📳               | 1               | 1/4       | 0/4       | 0/4                |  |  |  |  |
|             | Test Assignment Interfac 🐱 🥊              |                 | 0/4       | 0/4       | 0/4                |  |  |  |  |
|             | Group Assignment 🗸 📔                      |                 | 0/4       | 0/4       | 0/4                |  |  |  |  |

Steps for grading using Anonymous marking

1. Go to the **Submission** area for the assignment and click the **Evaluate** link for an assignment. Note that student names are anonymized.

| Publish    | All Feedback Edit   | Folder Add Feedback Files        | Submission Log     | Manage Exemptions |                         |          |
|------------|---------------------|----------------------------------|--------------------|-------------------|-------------------------|----------|
| Users      | Submissions         |                                  |                    |                   |                         |          |
| View E     | ow Search Options   | Apply                            |                    |                   |                         |          |
| $\bigcirc$ | User (Anonymized) 🔺 |                                  |                    |                   | Submission Date         | Delete   |
| $\bigcirc$ | Anonymous User 2    |                                  |                    |                   |                         | Evaluate |
|            | P 🗟 AddingKalturaV  | ideoQuizToHTMLEditor-D2L-Sept202 | <u>0</u> (1.02 MB) |                   | Jan 20, 2022<br>1:27 PM | Î        |
| $\bigcirc$ | Anonymous User 4    |                                  |                    |                   | þ                       | Evaluate |
|            | P 🛃 AddingKaltura   | ideoQuizToHTMLEditor-D2L-Dec202  | <u>1</u> (1.01 MB) |                   | Jan 20, 2022<br>1:26 PM | ŧ        |
|            |                     |                                  |                    |                   | 20 per page             | ~        |

This content is licensed under a <u>Creative Commons Attribution 4.0 International Licence</u>. Icons by the <u>Noun</u> Project.

 You will not see student names in the Submission areas, nor in the names of the submitted files if you choose to download them for offline marking. Add your feedback, and/or upload your feedback files, and click Save Draft. You will NOT be able to Publish individual student grades – you will need to Publish All at the same time.

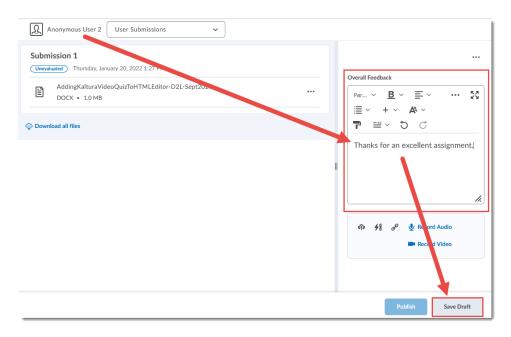

3. Once you have finished saving all Draft feedback, return to the main submission area, select all students and click **Publish All Feedback**. In the **Confirmation** pop-up box, click **Yes**. You may need to refresh your browser window to see that the submissions have been published.

| Assignments > Another New Anon Assignment > Folder Submissions                       |                     |  |  |  |                 |         |  |  |  |  |
|--------------------------------------------------------------------------------------|---------------------|--|--|--|-----------------|---------|--|--|--|--|
| Another New Anon Assignment - Folder Submissions                                     |                     |  |  |  |                 |         |  |  |  |  |
|                                                                                      |                     |  |  |  |                 |         |  |  |  |  |
| Publish All Feedback Edit Folder Add Feedback Files Submission Log Manage Exemptions |                     |  |  |  |                 |         |  |  |  |  |
| Users                                                                                | Users Submissions   |  |  |  |                 |         |  |  |  |  |
| View By: User  Apply Show Search Options                                             |                     |  |  |  |                 |         |  |  |  |  |
| 🐢 Download 🗟 Mark as Read 🛛 Mark as Unread 🔋 Delete                                  |                     |  |  |  |                 |         |  |  |  |  |
| 0                                                                                    | User (Anonymized) 🔺 |  |  |  | Submission Date | Delete  |  |  |  |  |
| Anonymous User 1 Draft Saved: Jan 21, 2022 9:26 AM                                   |                     |  |  |  |                 | 9:26 AM |  |  |  |  |
|                                                                                      |                     |  |  |  |                 | -       |  |  |  |  |

### Things to Remember

You can enable and disable **Anonymous Marking** as you need to, but once it is enabled and you have a submission, you will NOT be able to disable it.

This content is licensed under a Creative Commons Attribution 4.0 International Licence. Icons by the Noun Project.

 $\odot$